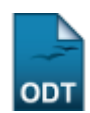

## **Buscar/Alterar Modalidade de Curso de Graduação**

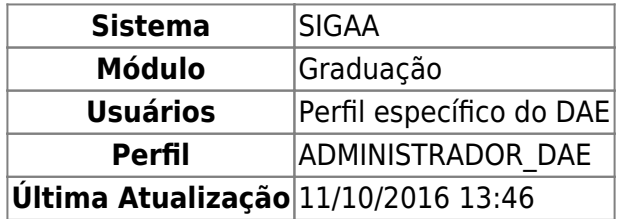

Essa operação permite que o usuário visualize e altere os graus acadêmicos já cadastrados. Para buscar/alterar um grau acadêmico, o usuário deverá entrar no SIGAA → Módulos → Graduação → CDP → Modalidade → Buscar/Alterar.

O sistema exibirá a tela Lista de Modalidades.

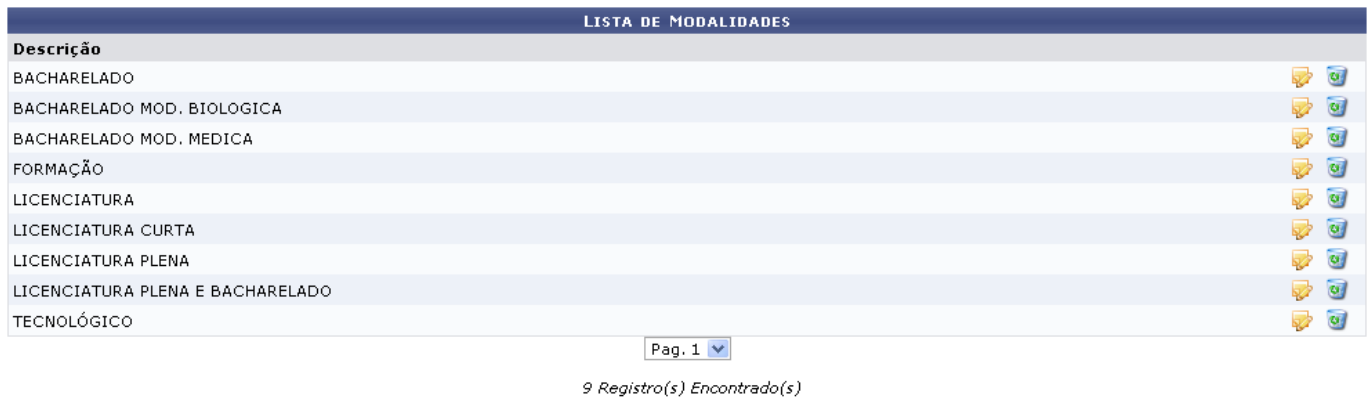

Graduação

Para remover uma modalidade, clique em  $\bullet$ . O sistema exibirá a seguinte mensagem de confirmação:

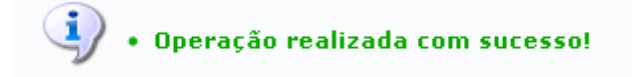

De volta à tela Lista de Modalidades, caso deseje alterar uma modalidade, clique em [.](https://docs.info.ufrn.br/lib/exe/detail.php?id=suporte%3Amanuais%3Asigaa%3Agraduacao%3Addp%3Amodalidade%3Abuscar_alterar&media=suporte:manuais:sigaa:graduacao:cdp:modalidade:alterar.png) O sistema abrirá a tela Cadastro de Grau Acadêmico. Exemplificaremos com Bacharelado.

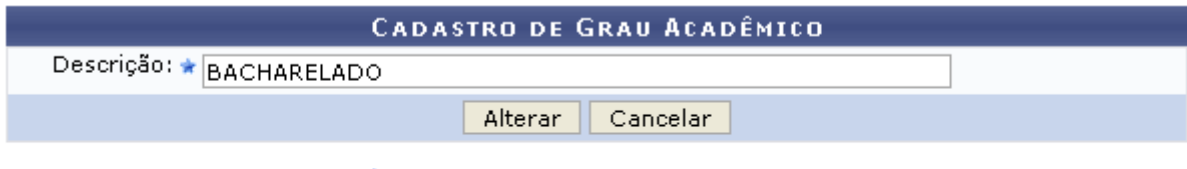

\* Campos de preenchimento obrigatório.

Graduação

Clique em *Cancelar* caso deseje cancelar a operação.

Para confirmar as alterações, clique em *Alterar*. O sistema exibirá a seguinte mensagem:

 $\ddot{ }$  . Operação realizada com sucesso!

Para retornar à página inicial do módulo, clique em Graduação[.](https://docs.info.ufrn.br/lib/exe/detail.php?id=suporte%3Amanuais%3Asigaa%3Agraduacao%3Addp%3Amodalidade%3Abuscar_alterar&media=suporte:manuais:sigaa:graduacao:cdp:modalidade:graduacao.png)

## **Bom Trabalho!**

## **Manuais Relacionados**

[Cadastrar Modalidade de Curso de Graduação](https://docs.info.ufrn.br/doku.php?id=suporte:manuais:sigaa:graduacao:ddp:modalidade:cadastrar)

[<< Voltar - Manuais do SIGAA](https://docs.info.ufrn.br/doku.php?id=suporte:manuais:sigaa:lista#graduacao)

From: <https://docs.info.ufrn.br/>-

Permanent link: **[https://docs.info.ufrn.br/doku.php?id=suporte:manuais:sigaa:graduacao:ddp:modalidade:buscar\\_alterar](https://docs.info.ufrn.br/doku.php?id=suporte:manuais:sigaa:graduacao:ddp:modalidade:buscar_alterar)**

Last update: **2016/10/11 13:46**

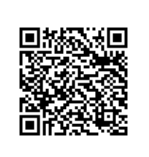